### **1 Apertura vano batteria**

## **2 Inserimento SIM e batteria**

### **3 Caricamento**

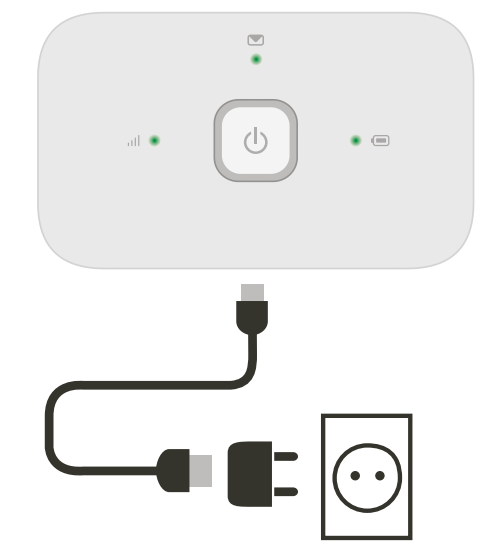

Nota: la porta USB del computer può essere utilizzata anche per l'alimentazione.

Seleziona Wi-Fi nelle impostazioni di computer, smartphone o tablet, quindi seleziona il nome della rete mobile Wi-Fi.

Immetti la password per connetterti al dispositivo Wi-Fi e apri l'app per iniziare a navigare.

Alla prima connessione alla rete, potrebbe essere necessario sbloccare la SIM. Nel caso fosse necessario sbloccare la SIM, vai sulla pagina web di controllo del dispositivo all'indirizzo http://vodafonemobile.wifi e immetti il PIN della SIM.

Capovolgi per maggiori informazioni sull'uso di Vodafone Mobile Wi-Fi.

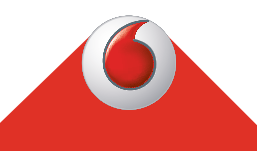

**Connettiti il tuo** Vodafone Mobile Wi-Fi R216

> **Vodafone** Power to you

Il nome di rete e password del tuo Vodafone Mobile WiFi

Qui l'adesivo SSID

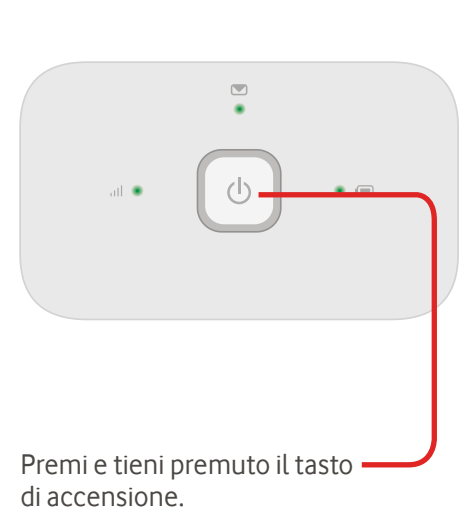

# **4 Avvio 5 Connessione**

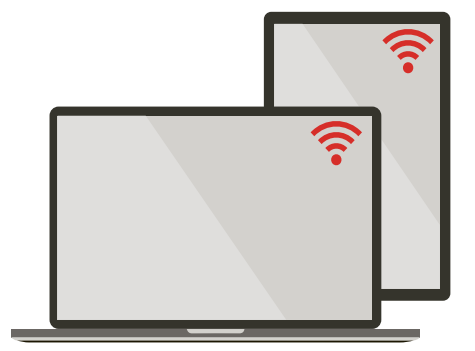

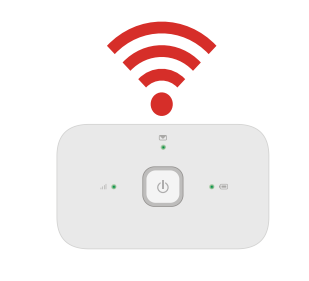

### **Uso della pagina web di controllo del dispositivo**

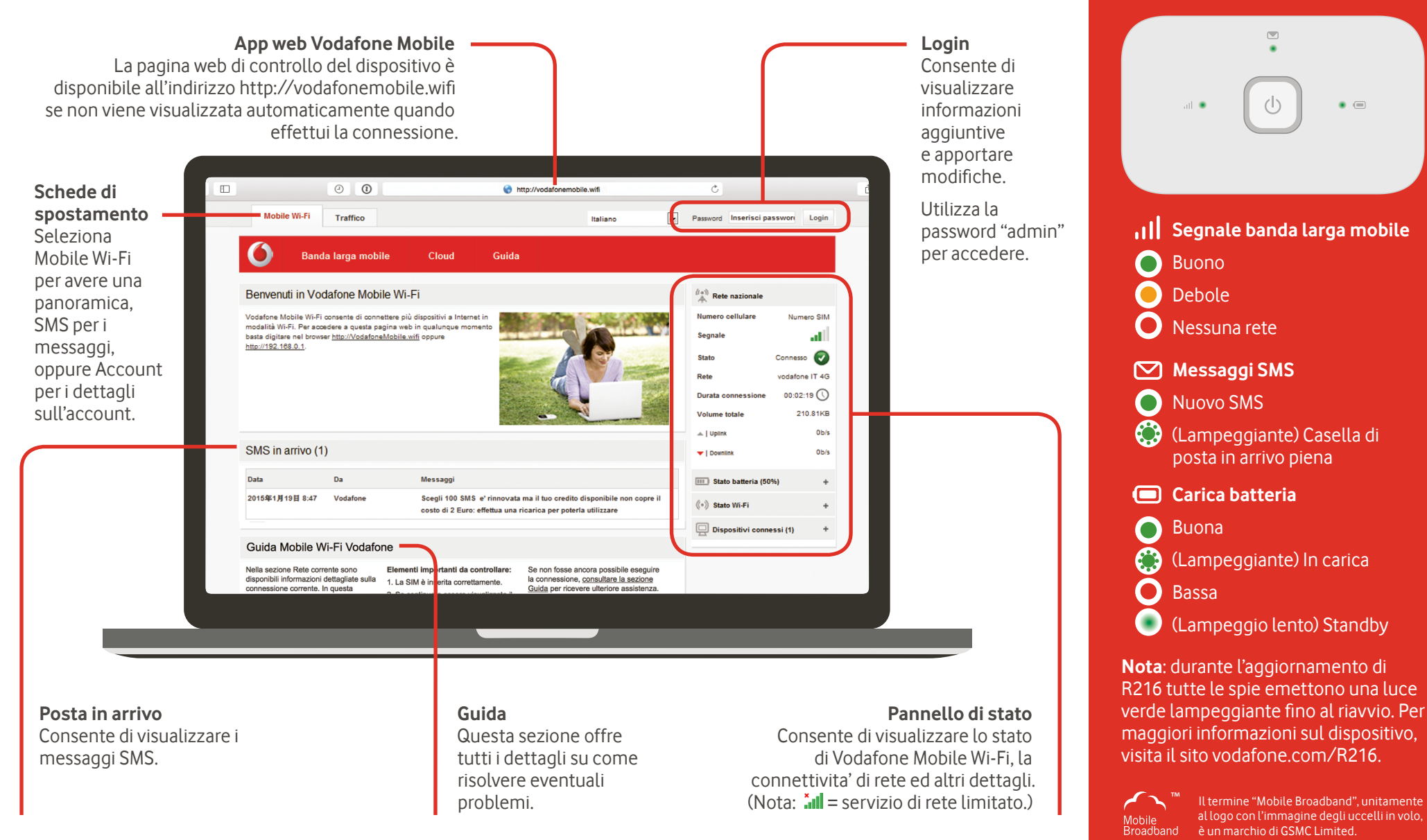

### **Scarica l'app di monitoraggio**

L'app Vodafone Mobile Wi-Fi Monitor consente di monitorare in modo semplice e rapido il dispositivo e la rete su uno smartphone o un tablet.

Scarica l'app dall'app store del tuo dispositivo oppure scansiona il codice QR che trovi qui accanto per essere indirizzato direttamente alla sezione corretta dell'app store.

iOS (iPhone o iPad)

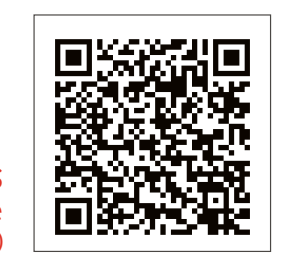

Android (smartphone o tablet)

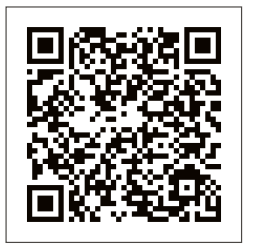

**Cosa indicano le spie**

© Vodafone Group 2015. Vodafone e il logo Vodafone sono marchi del Gruppo Vodafone. Altri nomi di prodotti o società qui menzionati possono essere marchi dei

You have purchased a product which uses source code of software licensed under the GNU General Public License (GPL) or Lesser GNU General Public License (LGPL) or some other open source licenses allowing source code distribution to you. We offer you a complete copy of the corresponding source code, which is available for download within a period of three years from the distribution of the product and is free of charge. You may download the source codes from

rispettivi proprietari.

[http://](http://consumer.huawei.com/en/support/downloads/index.htm)vodafone.com/R216